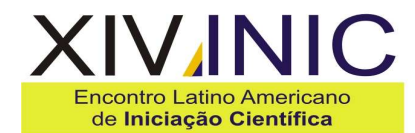

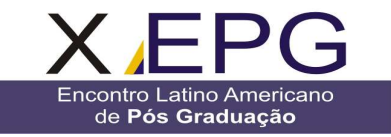

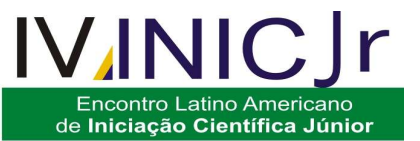

# **DESENVOLVIMENTO DE UM SISTEMA PCP EM VISUAL BASIC .NET**

## **Tharcius Augusto Pivetta<sup>1</sup> ,Carlos Sergio Pivetta<sup>2</sup> , Josemar Monteiro Silva<sup>3</sup> , Marcus Valério Rocha Garcia<sup>4</sup>**

 $1$ CETEC - Centro de Tecnologia e Ciência de São José dos Campos/Engenharia da Computação, Avenida Barão do Rio Branco, 882, CEP 12242-800 São José dos Campos - São Paulo – Brasil  $^1$ tharcius@yahoo.com.br,  $^2$ carlos.pivetta@etep.edu.br,  $^3$ josemar.monteiro@etep.edu.br, <sup>4</sup>marcus.valerio@csa.edu.br

**Resumo-** Este trabalho visa o desenvolvimento de um Sistema de Controle de Produção (SCP) para armazenar as informações relevantes, permitir controlar os setores produtivos e fornecer relatórios relacionados ao planejamento e controle da produção. O módulo de desenvolvimento usado é o Visual Basic .NET, em conjunto com o armazenamento de informações no banco de dados SQL Server 2008 e a elaboração de relatórios no Crystal Reports versão 9. Estes recursos estão disponíveis com acesso gratuito e podem ser utilizados livremente para o desenvolvimento de aplicações desejadas. Ao utilizar os recursos livres é possível elaborar programas customizados com custos relativamente baixos permitindo aplicações viáveis pelas pequenas e médias empresas. O trabalho apresenta as telas de entrada de dados e exemplos de relatórios disponíveis para a tomada de decisão. Os resultados obtidos demonstraram que as aplicações utilizadas representam alternativas viáveis para as empresas de pequeno e médio porte.

**Palavras-chave:** Programação em Visual Basic .NET; Desenvolvimento de Sistema de SCP; Projeto de Sistema de SCP

**Área do Conhecimento:** Engenharias – Engenharia da Computação

#### **Introdução**

A busca de produtividade e de eficiência nos sistemas produtivos exige planejamento e controle mais eficazes. As tendências nos campos da manufatura são as de se obter vantagens competitivas no uso da mão de obra, empresas redesenhando suas fábricas para a produção mais rápida e flexível, aumento da variedade de materiais e produtos proliferando quantidades de lotes cada vez menores, clientes exigindo melhor qualidade e confiabilidade e esforços muito grandes para o desenvolvimento de produtos reduzindo o ciclo de vida (BLACK e KOHSER, 2008).

Para manter competitividade diante das tendências é necessário ter e verificar as informações de forma dinâmica e precisa na análise de tomada de decisão (MOORE e WEATHERFORD, 2005).

 Este trabalho tem o objetivo de desenvolver um Sistema de Controle de Produção para armazenar as informações relevantes, permitir controlar os setores produtivos e fornecer relatórios relacionados à produção. O módulo de desenvolvimento usado é o Visual Basic .NET, em conjunto com o armazenamento de informações no banco de dados SQL Server 2008 e produzir relatórios no Crystal Reports versão 9. Estes recursos estão disponíveis com acesso gratuito e

podem ser utilizados livremente para o desenvolvimento de aplicações desejadas.

O SCP é um sistema genérico, usado para um processo de produção padrão, que geralmente requer altos investimentos. Os produtos genéricos são sistemas do tipo stand-alone, produzidos por organização de desenvolvimento que podem ser comercializados (SOMMERVILLE, 2007). Quando as aplicações são destinadas às pequenas e médias empresas a customização geralmente requer investimentos relevantes. No entanto, é possível desenvolver módulos mais simples e serem facilmente adaptados às necessidades especificas de empresas que possuem uma linha de produção.

## **Metodologia**

Uma empresa que se caracteriza principalmente por um processo de produção necessita de indicadores, tais como produtividade, eficiência, lucro ou prejuízo para avaliar os resultados do seu planejamento.

Um Sistema de Controle de Produção (SCP) é utilizado para gerenciar os módulos do processo produtivo, tais como as entradas e saídas de materiais, as etapas de preparação e acabamento e atendimento ao cliente.

Os desafios da produção são os de assimilar as novas realidades: a globalização, as responsabilidades social e ambiental, as

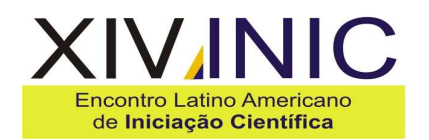

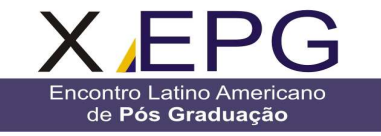

influências da tecnologia nas operações, o surgimento do conceito de gestão do conhecimento e o fato de que o gerente de produção deve ser o responsável-chave pela tecnologia de processo (SLACK, CHAMBERS e JOHNSTON, 2008).

A busca de produtividade e de eficiência nos sistemas produtivos exige sistemas de planejamento e controle mais eficazes. A produtividade pode ser definida como a relação entre o resultado final e os recursos consumidos (GERANEGÓCIO, 2010). A eficiência pode ser aferida usando-se a razão entre a quantidade produzida e a capacidade máxima que se pode produzir (ANTONIO, 2010).

Diante das tendências exigidas atualmente existe a dificuldade de certificar a veracidade das informações. O conceito do sistema ERP (Enterprise Resource Planning) pode solucionar este problema ao agrupar todos módulos existentes no processo da empresa (ZANCUL e ROZENFELD, 2010).

O ERP é uma evolução dos sistemas MRP (Material Resource Planning), que possui as funções de programação da produção, cálculo das necessidades de material e mão de obra, planejamento e controle de compras e de pedidos, entre outras funções. Inicialmente foi também denominado como Manufacturing Resource Planning – MRP II (ZANCUL e ROZENFELD, 2010).

O Sistema Just-In-Time (JIT) é considerado uma filosofia, composto por técnicas de administração da produção, dentre elas a administração de materiais e de matéria prima, gestão da qualidade e de recursos humanos, projeto do produto e arranjo físico. Procura-se, por meio da redução de estoques, a melhoria contínua do processo produtivo, de qualidade, de quebra de máquina ou de preparação de máquina (FILHO, 2010).

O uso de relatórios somente em papel vem sendo reduzido gradativamente visto que há recursos computacionais eficazes para a organização das informações e auxiliar a tomada de decisão.

Além dos relatórios com os dados da situação atual, o sistema poderá permitir o agrupamento das informações e levantamento do progresso da empresa, de acordo com todo o histórico armazenado.

As informações podem ser armazenadas em um Banco de Dados para facilitar a criação e o manuseio de consultas para visualização dos módulos de controle estabelecidos e possibilitar ao coordenador de produção elaborar as revisões necessárias para a administração. A seguir serão descritas as características dos módulos utilizados no desenvolvimento deste trabalho.

## **Visual Basic 2008 – FrameWork 3.5**

A linguagem de programação Visual Basic 2008, presente no pacote Visual Studio 2008, Express foi utilizada para o desenvolvimento do Sistema de Controle de Produção deste trabalho para gerar a aplicação computacional. Esta linguagem é distribuída gratuitamente pela empresa Microsoft (HADDAD, 2010).

**IV/INIC** 

**Encontro Latino Americano** 

de Iniciação Científica Júnior

A Microsoft Visual Studio 2008 baseia-se na visão de aplicativos de Smart Client, possibilitando aos desenvolvedores criarem aplicativos interligados que permitem maior velocidade e podem fornecer aos usuários aplicações avançadas e de alta qualidade.

Além disto, possibilitam certificar a segurança, a gerência e a confiança nos aplicativos criados utilizando-se ferramentas já incluídas no Windows Vista e do Office System 2007. Disponibilizam também ferramentas avançadas de desenvolvimento, recursos de depuração e praticidade na integração com banco de dados (HADDAD, 2010).

O novo Visual Studio ainda inclui aprimoramentos tais como ferramentas de leiaute visual para o desenvolvimento mais rápido com o .NET Framework 3.5, melhorias consideráveis nas ferramentas de desenvolvimento para a Web e condições de linguagem que permitem agilizar o desenvolvimento com todos os tipos de dados.

Existe a possibilidade dos desenvolvedores direcionarem seu trabalho a diferentes versões do .NET Framework a partir do mesmo ambiente de desenvolvimento.

A programação poderá criar aplicativos destinados ao .NET Framework 2.0, 3.0 ou 3.5, dando uma grande variedade de projetos no mesmo ambiente (HADDAD, 2010).

Aos desenvolvedores, a nova ferramenta oferece novas integrações para acelerar a criação de aplicativos conectados nas plataformas mais atuais, incluindo a Web, o Windows Vista, o 2007 Office System, o SQL Server 2008 e o Windows Server 2008. Conta com aplicações que ajudam a integrar profissionais de banco de dados e designers gráficos ao processo de desenvolvimento (HADDAD, 2010).

O .NET Framework permite construir rapidamente aplicativos conectados. Isto ocorre graças à oferta de blocos de construção (softwares pré-elaborados, também denominados "cases") para realizar tarefas comuns de programação.

Os aplicativos conectados baseados nos processos comerciais do modelo do .NET Framework podem facilitar efetivamente a

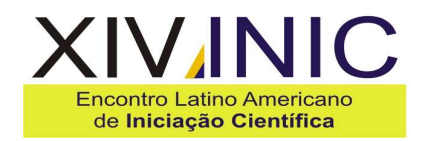

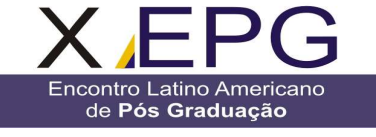

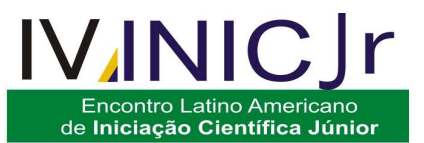

integração de sistemas em ambientes heterogêneos (HADDAD, 2010).

Unindo as funções e ferramentas, o Visual Studio e o .NET Framework possibilitam reduzir a necessidade de código estrutural comum, economizando o tempo de desenvolvimento e permitindo aos desenvolvedores concentrarem-se na análise completa do plano de negócios do aplicativo (HADDAD, 2010).

#### **SQL Server 2008**

Este projeto foi desenvolvido utilizando-se o Banco de Dados criado no SQL Server 2008 na versão Express. Este programa é distribuído gratuitamente, pela empresa Microsoft (DUARTE, 2010).

A base da linguagem SQL Server e outros bancos de dados relacionais é o SQL (Structured Query Language). Com o SQL é possível criar as estruturas básicas de armazenamento, tais como tabelas e índices.

O SQL é composto de um conjunto de tabelas que contém um grupo de dados estruturados. Cada tabela possui um conjunto de linhas, denominados também de registros, e colunas que representam os atributos.

As colunas são responsáveis por armazenar informações de vários tipos, tais como datas, números, textos, arquivos XML´s, entre outros tipos (DUARTE, 2010).

Cada tabela possui diversos tipos de controles, tais como restrições de alteração de dados, gatilhos, padrões, tipos de informação personalizada, para validação do dado manipulado.

As restrições de integridade referencial declarativa (DRI) são também uma alternativa para as tabelas garantirem que os dados interrelacionados sejam íntegros.

Podem-se criar também índices, de forma similar a dos livros, para que as linhas de registros sejam localizadas com uma maior rapidez.

Há a possibilidade de se criar procedimentos, usando código de programação Transact-SQL, que realizem operações com as informações do banco de dados, funções ou exibições, que retornam ao usuário um conjunto de dados a partir de cálculos nas linhas de registros (DUARTE, 2010).

Pode-se usar um exemplo simples, do ARTIGO SQL (2010), como base para mostrar uma estrutura de banco de dados, desde restrições de tabela até a manipulação dos dados: cria-se um banco de dados nomeado MyCompanyDB para gerenciar os dados de uma determinada empresa.

No banco de dados MyCompanyDB, é criada uma tabela, nomeada Employees, para armazenar informações sobre cada funcionário.

As tabelas também possuem colunas que são nomeadas EmpId, LastName, FirstName, Dept, e Title.

Para certificar-se de que dois funcionários não compartilham o mesmo EmpId e que a coluna Dept contém somente números válidos para os departamentos de sua empresa, é preciso adicionar restrições à tabela.

Para encontrar rapidamente os dados de um funcionário, com base no número de registro ID ou seu sobrenome, definem-se os índices específicos.

Para verificar o índice, é necessário adicionar uma linha de dados à tabela Employees, para cada funcionário.

Para isso, é criado também um procedimento com o objetivo de incluir registros na tabela, nomeado de AddEmployee.

Esse procedimento foi personalizado para aceitar os valores de dados de um novo funcionário e efetuar a operação de adição da linha à tabela Employees.

Para a questão de relatórios, é necessário criar um resumo dos departamentos dos funcionários.

Nesse caso, cria-se uma exibição chamada DeptEmps que combinam dados das tabelas Departments e Employees e gera um retorno de dados de acordo com as instruções dentro da exibição (MICROSOFT, 2010).

#### **Crystal Reports**

O relatório é uma organização das informações apresentadas em um formato impresso. É uma visualização necessária para possíveis tomadas de decisão por parte administrativa baseadas em dados efetivos. Com o Crystal Reports é possível criar relatórios flexíveis e com as informações desejadas, com possibilidade de acessar diversos tipos de bases de dados (SEAGATE, 2010).

Ele permite também criar relatórios auxiliares, que são ou não relacionados ao relatório principal, tais como a somatória de valores, por exemplo. Possui um design que é de fácil uso e dispensa o emprego de código escrito (SEAGATE, 2010).

É flexível quanto à parametrização, podendo alterar a posição de seus campos por meio de programação. Sua área de visualização é separada por grupos, tais como cabeçalho, detalhes e rodapé. Existe também uma prévisualização dos dados (SEAGATE, 2010).

#### **Aplicação dos Módulos**

A tela para o cadastramento do roteiro de produção do produto foi gerada usando SQL Server por meio dos comandos INSET, DELETE, UPDATE e SELECTED. Foram programadas as opções de inserção e exclusão.

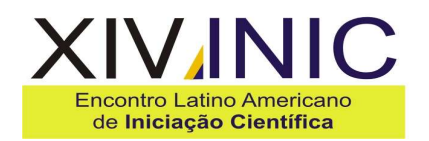

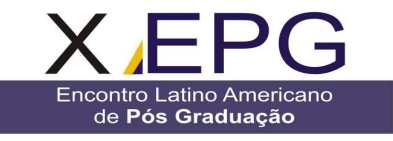

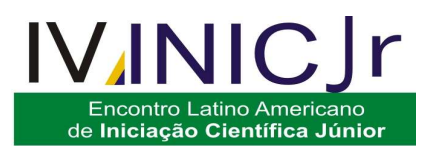

A Figura 1 ilustra a tela de entrada do roteiro de fabricação do produto.

A fabricação do produto, neste caso de aplicação, é formada utilizando-se um roteiro de produção, visto que foi mais conveniente associar a configuração final de produção do produto com a árvore do processo, para este tipo específico de ramo industrial.

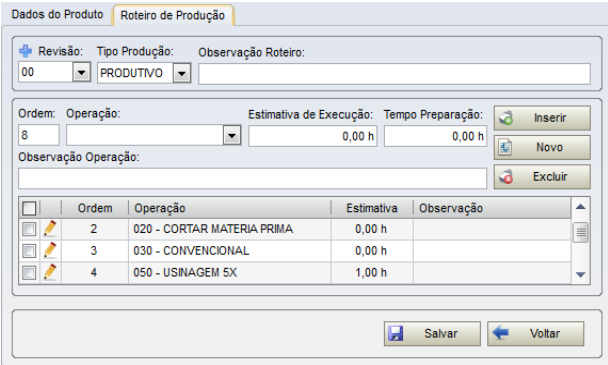

Figura 1 – Tela de entrada do roteiro de fabricação do produto

De forma similar ao roteiro global do produto foi criada a tela para o cadastramento dos centros de trabalho. Esta tela é ilustrada na Figura 2.

As emissões de Ordem de Fabricação (OF) e Ordem de Serviço (OS) foram definidas e criadas.

É importante salientar que de acordo com Slack, Chambers e Johnston (2008) há vários tipos de operações da produção. Embora estas operações sejam similares entre si na forma de transformar recursos de entrada em saídas, tais como bens e serviços, podem apresentar-se em 4 características: volume, variedade e variação da demanda de saída e grau de visibilidade da saída envolvido na produção.

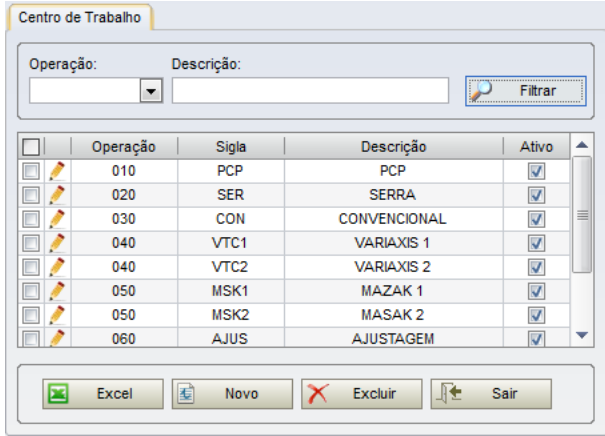

Figura 2 – Tela de entrada dos Centros de Trabalho

A Figura 3 ilustra a tela referente ao cadastramento das Ordens de Fabricação (OFs).

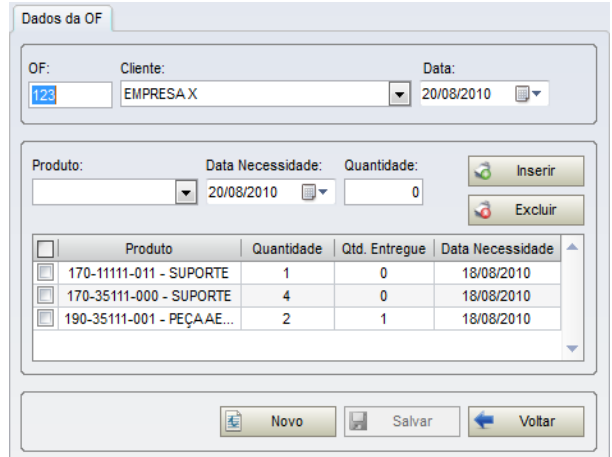

Figura 3 – Tela de entrada da Ordem de Fabricação (OF)

A Figura 4 ilustra a tela para os respectivos cadastramentos das Ordens de Serviço (OSs) que representam o procedimento para a fabricação do produto dedicada ao cliente.

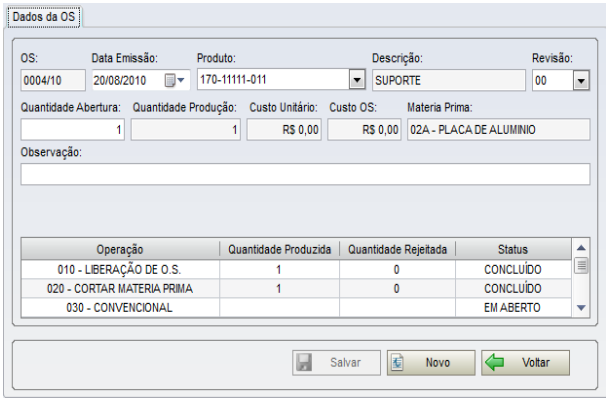

Figura 4 – Tela de entrada da Ordem de Serviço (OS)

A entrada de apontamento de mão de obra pode ser realizada inserindo-se o código de barras com informações referentes a OS e a operação a ser realizada.

Os apontamentos devem seguir a ordem estipulada pelo roteiro de fabricação.

O apontamento somente será possível se a operação ainda não foi realizada e encerrada.

O sistema foi previsto de forma que sejam considerados os casos em que tenham havidos componentes rejeitados. Automaticamente serão deduzidas as quantidades rejeitadas das quantidades efetivamente disponíveis.

A Figura 5 ilustra a tela para a entrada de dados para o apontamento da OS.

As informações sobre as saídas de OS poderão ser obtidas, conforme ilustrado na Figura 6, em que será escolhida a OF de destino das peças produzidas.

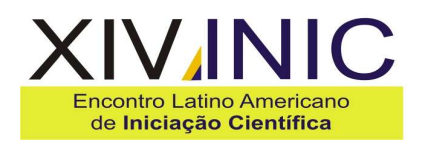

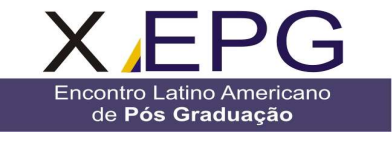

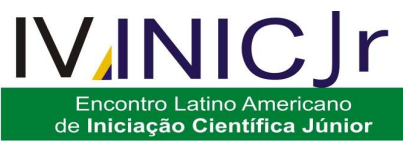

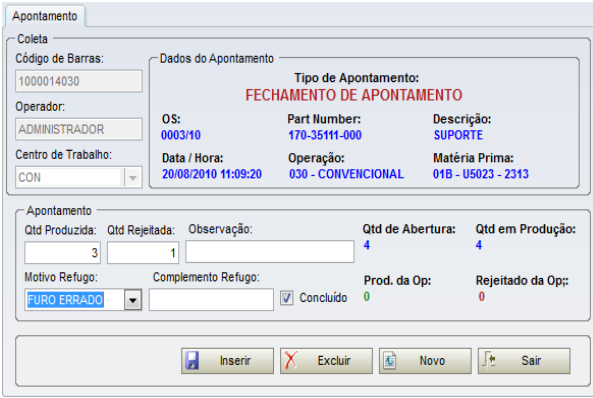

Figura 5 – Tela de apontamento de mão de obra

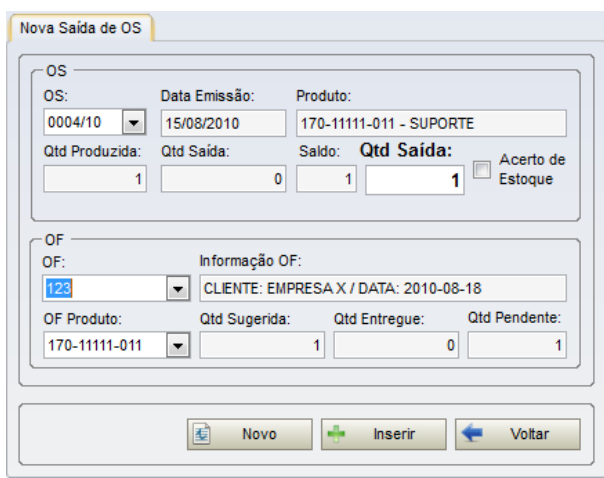

 Figura 6 – Tela de saída da OS (Ordem de Serviço)

Outro resultado que pode ser verificado é a carga máquina. A Figura 8 ilustra a posição da carga máquina em tempo real.

Os resultados referentes aos dados da posição de estoque em tempo real também podem ser obtidos. A Figura 7 ilustra o relatório dos dados de estoque.

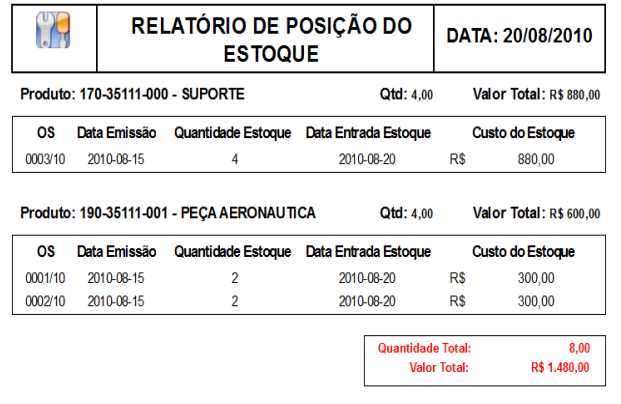

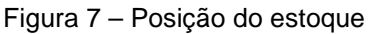

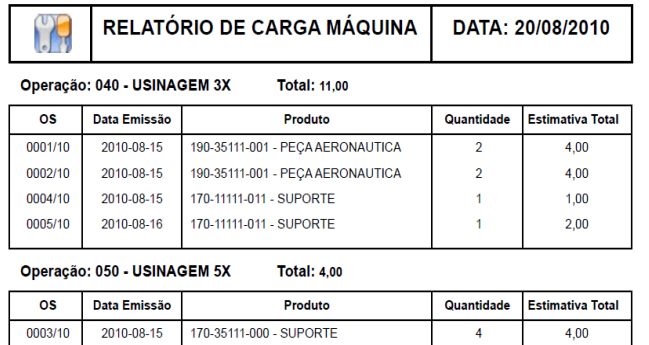

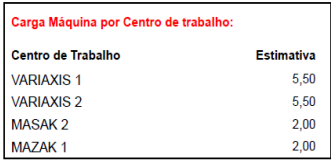

 Figura 8 – Carga de máquina dos centros de trabalho

#### **Resultados**

A possibilidade da criação de um sistema SCP, mesmo com as limitações existentes na programação, ao se utilizar programas livres, resultou num desempenho aceitável, possível de ser utilizado com eficiência em empresas que possuem características de sistemas de produção.

Foi possível cadastrar o roteiro de fabricação do produto e as OSs e OFs de forma a atender as necessidades específicas de uma empresa que se caracteriza como produção.

Pode-se utilizar com relativa facilidade e obter boa resposta ao processar os relatórios de saída das OSs e OFs avaliando a situação em tempo real.

Ao se processar e obter o relatório de posição de estoque foi possível identificar dinamicamente os valores monetários correspondentes.

As posições de carga máquina de cada centro de trabalho correspondente com as respectivas OSs e OFs também puderam ser avaliadas instantaneamente.

#### **Discussão**

A elaboração do programa para atender aos requisitos iniciais requereu uma grande quantidade de estudos que demandaram pesquisas tanto do ponto de vista dos programas livres disponíveis quanto das técnicas de gestão da produção. Foi necessário avaliar os recursos de programação e de controle de produção existentes, associando-os aos recursos

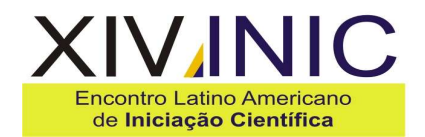

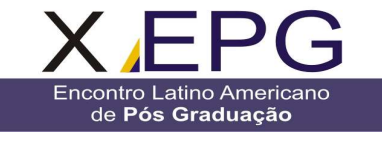

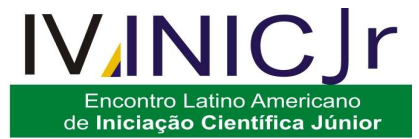

disponíveis de análise e desenvolvimento de sistemas computacionais.

As telas geradas e exploradas poderão atender as necessidades específicas e poderão ser customizadas com relativa facilidade adaptandose às necessidades da empresa usuária.

#### **Conclusão**

As aplicações de sistemas SCP geralmente demandam investimentos que estão relacionados ao volume de componentes a serem programados e controlados. A precisão e a velocidade desejadas para a obtenção das informações também influenciam nos investimentos.

O sistema desenvolvido é capaz de tornar-se viável ao ser ampliado de forma a se tornarem SCP e ERP mais completos, mesmo sendo utilizadas ferramentas de acesso livre.

A aplicação apresentada demonstrou que é possível fazer o desenvolvimento com os recursos limitados, de acesso livre, desde que sejam adaptados às condições dos limites das ferramentas disponíveis da versão gratuita.

A aplicação computacional apresentada neste trabalho poderá possibilitar a redução da utilização de relatórios na forma de papel nos Sistema de Controle de Produção (SPC) contribuindo com o objetivo declarado pela UNESCO em 2010 de "aumentar a consciência sobre a importância da preservação da biodiversidade em todo o mundo".

**Agradecimentos:** Os autores agradecem ao apoio dado pelo CETEC – Centro de Tecnologia de São José dos Campos.

## **Referências**

- ANTONIO, C. A., 2010. Produtividade e Eficiência da Produção – Indicadores operacionais básicos. Disponível em:

<http://operandobien.blogspot.com/2007/03/ndices -de-produtividade-e-eficincia-da.html> Acesso em 21 de Julho de 2010.

- BLACK, J. T., KOHSER, R. A. **Materials & Processes in Manufacturing**. 10. Ed. New Jersey: ed. John Wiley & Sons, 2008.

- DUARTE, E. M., 2010. SQL e Programação de Banco de Dados. Disponível em: <http://www.criarweb.com/artigos/667.php> Acesso em 01 de Julho de 2010.

- FILHO, H. R. P., 2010. Just in Time (JIT): a meta é eliminar o estoque, em todos os estágios do processo. Disponível em:

<http://qualidadeonline.wordpress.com/2010/04/09 /> Acesso em 15 de maio de 2010.

- GERANEGOCIO, 2010. Produtividade. Disponibilidade em <http://www.geranegocio.com.br/html/geral/p13.ht ml> Acesso em 28 de Julho de 2010.

- HADDAD, R., 2010. Artigo Framework 3.5. Disponível em: <http://msdn.microsoft.com/ptbr/vstudio/products/bb931331.aspx> Acesso em 10 de Março de 2010.

- MICROSOFT CORPORATION, 2010. Fundamentos de Banco de Dados. Disponível em: <http://msdn.microsoft.com/ptbr/library/ms179422.aspx> Acesso em 11 de Junho de 2010.

- MOORE, J. H., WEATHER FORD, L. R. **Tomada de decisão em administração com planilhas eletrônicas**. 6. Ed. Porto Alegre: ed. Bookman, 2005.

- SEAGATE, 2010. Manual do Crystal Reports. Disponível em: < www.eisnt.com/GPSI/.../crystal/manual\_crystal\_rep orts.pdf> Acesso em 24 de Julho de 2010.

- SOMMERVILLE, I. **Engenharia de Software**. 8. Ed. São Paulo: Ed. Pearson Addison-Wesley, 2007.

- SLACK,N.; CHAMBERS, S.; JOHNSTON, R., **Eadministração da produção**. 2 Ed. São Paulo: Ed. Atlas, 2008.

- ZANCUL, E. e ROZENFELD, H., 2010. Sistemas ERP – Conceitos Básicos. Disponível em: <http://www.numa.org.br/conhecimentos/conhecim entos\_port/pag\_conhec/ERP\_v2.html> Acesso em 15 de Julho de 2010.